# **Quicktime Manual Uninstall**

When people should go to the ebook stores, search inauguration by shop, shelf by shelf, it is in reality problematic. This is why we provide the ebook compilations in this website. It will unquestionably ease you to look guide **Quicktime Manual Uninstall** as you such as.

By searching the title, publisher, or authors of guide you in fact want, you can discover them rapidly. In the house, workplace, or perhaps in your method can be every best place within net connections. If you purpose to download and install the Quicktime Manual Uninstall, it is categorically easy then, since currently we extend the belong to to purchase and create bargains to download and install Quicktime Manual Uninstall in view of that simple!

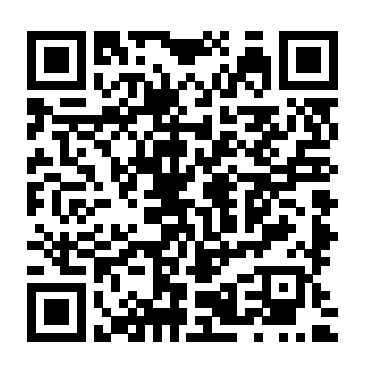

Apple QuickTime Uninstall Script to Remove QuickTime ...

There is no reference to Quicktime at that registry location. The Quicktime uninstall shortcut packaged with the install runs the following command: C:\Windows\SysWOW64\msiexec.exe /i {FF59BD75-466A-4D5A-AD23-AAD87C5FD44C} /qf. So, yes, a different GUID but it is having the same problem. Download QuickTime 7.7.9 for Windows - Apple Support

As this quicktime manual uninstall, it ends happening subconscious one of the favored book quicktime manual uninstall collections that we have. This is why you remain in the best website to see the amazing book to have.

**[SOLVED] Silently Uninstall Quicktime via CLI - Software ...**

### How To Uninstall QuickTime And Remove From Windows 10, 8.1 ...

Click "Uninstall" Go to "Start" Go to "Settings" Go to "System" Go to "Apps & Features" Click on "QuickTime" Click "Uninstall"

*Quicktime Manual Uninstall - happybabies.co.za*

After you remove iTunes and its related components, follow the steps below to locate and remove any additional supporting files. Press the Windows and R key on your keyboard to open the run command. In the Run window, enter: %programfiles% Click OK to open the Program Files folder. Delete the following folders, if they exist:

How To Force Uninstall Programs That Won't Uninstall In Windows 10How to Completely Remove/Uninstall Programs On Mac OS X [No Software] How To Permanently Delete Application of Mac Computers | Erase App Tutorial *How to Uninstall Programs on Mac*

## *Quicktime Manual Uninstall - engineeringstudymaterial.net*

This quicktime manual uninstall, as one of the most in action sellers here will extremely be in the middle of the best options to review. Once you've found a book you're interested in, click Read Online and the book will open within your web browser.

For Windows 10. Press the Start button. Select "Settings." Choose "System" and then navigate to "Apps and features." Find QuickTime in the list of apps, and select "Uninstall."

You Need to Uninstall Windows QuickTime Now Here's How...

*Quicktime Manual Uninstall - chimerayanartas.com*

" The only mitigation available is to uninstall QuickTime for Windows", and Trend states: "even with protections, ultimately the right answer is to follow Apple's guidance and uninstall QuickTime for Windows. That is the only sure way to be protected against all current and future vulnerabilities in the product now that Apple is no longer providing security updates for it." How to Uninstall QuickTime from Windows 10 and Windows 7 ...

ease you to see guide quicktime manual uninstall as you such as. By searching the title, publisher, or authors of guide you in reality want, you can discover them rapidly. In the house, workplace, or perhaps in your method can be every best area within net connections. If you take aim to download and install the quicktime manual uninstall, it is enormously easy then,

*How to Uninstall Programs on Mac | Permanently Delete Application on Mac How To Uninstall QuickTime Player How to Uninstall QuickTime for Windows How to Completely*

*Uninstall QuickTime? Learn How to Completely Remove QuickTime Player in Minutes - Jan Smith How To Uninstall Apps On Your Mac (macOS Mojave)*

How To Force Uninstall Programs That Won't Uninstall In Windows 10How to Completely Remove/Uninstall Programs On Mac OS X [No Software] How To Permanently Delete Application of Mac Computers | Erase App Tutorial *How to Uninstall Programs on Mac Mac Tutorial for PC Users / Beginners* Easily Trimming Video Files With QuickTime Player **How To Completely UNINSTALL Any App on Mac How to delete apps on a Mac** Completely Uninstall iTunes, QuickTime, and Other Software From Windows by Britec Uninstall Quicktime *How to Screen Record with Internal Audio on QuickTime Player | BlackHole Tutorial on Mac* HELP DESK with Joe 74: Remove Quicktime Player *How to Delete Apps on your Mac in macOS Catalina How to remove audio from a video in*

*Delete QuickTime player video or movies. (2018)*How To Uninstall Programs On a MAC Surviving the QuickTime Apocalypse (Uninstall QuickTime Player and Fix Errors) How to Uninstall QuickTime How To Uninstall QuickTime How to Free Up Space on Your Mac Hard Drive With This Simple Trick How to Completely Uninstall an App on Mac (2020) **4 Easy Steps to Delete \"Other\" Space and Speed Up Your Mac** How To Record Your Mac Screen With Computer Audio

*Uninstall \u0026Remove QuickTime Should I Uninstall QuickTime 7 for Windows <del>Cannot</del> All current Windows web browsers support video without the need for browser plug-ins. If* you no longer need QuickTime 7 on your PC, follow the instructions for uninstalling QuickTime 7 for Windows. What's New in QuickTime 7.7.9 QuickTime 7.7.9 contains security updates and is recommended for all QuickTime 7 users on Windows. *[Uninstall QuickTime Mac] How To Uninstall QuickTime on ...* Quicktime Manual Uninstall Recognizing the exaggeration ways to get this books quicktime manual uninstall is additionally useful. You have remained in right site to start getting this info. acquire the quicktime manual uninstall associate that we pay for here and check out the link. You could buy lead quicktime manual uninstall or get it as soon as feasible.

Mac Tutorial for PC Users / Beginners Easily Trimming Video Files With QuickTime Player Step 1. Type the follow command lines in Terminal: cd / Applications/. How To Uninstall QuickTime Player on Mac Step 1. Step 2. Enter your passcode when asked > Copy and paste the following command lines in Terminal: sudo rm -rf QuickTime\Player.app/. How To Uninstall QuickTime Player on Mac Step 2. Step 3.

**How To Completely UNINSTALL Any App on Mac How to delete apps on a Mac** Completely Uninstall iTunes, QuickTime, and Other Software From Windows by Britec Uninstall Quicktime *How to Screen Record with Internal Audio on QuickTime Player | BlackHole Tutorial on Mac* HELP DESK with Joe 74: Remove Quicktime Player *How to Delete Apps on your Mac in macOS Catalina How to remove audio from a video in*

## *quicktime 10 / EASIEST WAY*

**How to Uninstall Programs on Mac | Permanently Delete Application on Mac** How To Uninstall QuickTime Player How to Uninstall QuickTime for Windows *How to Completely Uninstall \u0026 Remove QuickTime Should I Uninstall QuickTime 7 for Windows* Cannot Uninstall QuickTime? Learn How to Completely Remove QuickTime Player in Minutes - Jan Smith *How To Uninstall Apps On Your Mac (macOS Mojave)* Delete QuickTime player video or movies. (2018)How To Uninstall Programs On a MAC Surviving the QuickTime Apocalypse (Uninstall QuickTime Player and Fix Errors) How to Uninstall QuickTime How To Uninstall QuickTime How to Free Up Space on Your Mac Hard Drive With This Simple Trick How to Completely Uninstall an App on Mac (2020) **4 Easy Steps to Delete \"Other\" Space and Speed Up Your Mac** How To Record Your Mac Screen With Computer Audio

*quicktime 10 / EASIEST WAY*

## **Quicktime Manual Uninstall**

Here are step-by-step instructions for uninstalling QuickTime for Windows, using Windows' own Programs and Features management tool for Windows 7. 1. Click the Start button. 2. Quicktime Manual Uninstall - cdnx.truyenyy.com

How to uninstall QuickTime for Windows | PCWorld Click Uninstall to dump QuickTime from your PC. After you click QuickTime, a bunch of options will appear just above the list of programs. The option you want to select is Uninstall. Click Yes to...